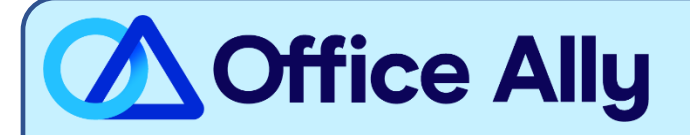

# **MEDICARE NEW MEXICO - PART B (04212) EDI-ENROLLMENT INSTRUCTIONS**

## **WHICH FORMS SHOULD I COMPLETE?**

- [Electronic Data Interchange \(EDI\) Enrollment](http://www.novitas-solutions.com/webcenter/content/conn/UCM_Repository/uuid/dDocName:00004540)
	- o General Information:
		- Contract/State: NM
		- **E** Line of Business: Part B (Professional)
	- o Type of Request:
		- Add to existing:
			- Submitter ID- JBRR3426
			- Submitter Name- Office Ally, Inc

#### **HOW DO I ENROLL TO RECEIVE ERAS?**

- o If you do not want to make any changes to your current ERA setup:
	- You must click the Maintain existing ERA setup box and in the following box section Maintain Existing Submitter/Receiver ID, type in Maintain All. Failure to complete this step can result in a disruption to your current ERA connection.
- o If you would like to set up your ERA alongside your EDI enrollment:
	- In the Electronic Remittance Advice (ERA) section, choose Assign ERA to an existing submitter/receiver ID: EI41294
- $\circ$  If you are only requesting to update the ERA route to Office Ally:
	- **■** Under Type of Request check the box for ERA Change. In the Electronic Remittance Advice (ERA) section, choose Assign ERA to an existing submitter/receiver ID: EJ41294

## **WHERE SHOULD I SEND THE FORM(S)?**

- Fax to (877) 439-5479; OR
- Mail to Novitas Solutions, Inc. (EDI), PO Box 3093, Mechanicsburg, PA 17055-1811

Office Ally, Inc. Box 872020 | Vancouver, WA 9872020 | Vancouver, WA 98720 | Vancouver, WA 98687 | (360) 975-70<br>Die verwysing van die verwysing van die verwysing van die verwysing van die verwysing van die verwysing van di **WHAT IS THE TURNAROUND TIME?**

- Standard Processing Time is 5-10 business days

# **HOW DO I CHECK STATUS?**

- Call (855) 252-8782 and provide them with your Medicare Provider ID and ask if you have been linked to Office Ally's Submitter ID EJ41294.
- For claim enrollments, once you receive confirmation that you have been linked to Office Ally, you MUST contact Customer Support at (360) 975-7000 option 1 or Support@officeally.com PRIOR to submitting claims electronically.
	- o Email Subject: Medicare Louisiana Part B (04212) EDI Approval
	- o Body of Email:
		- Please log my EDI approval for Medicare New Mexico Part B
			- Provider Name
			- NPI
			- Tax ID